### Approvals & Disclaimer

# $\epsilon$

The information contained herein is offered in good faith and is believed to be accurate. However, because conditions and methods of use of our products are beyond our control, this information should not be used in substitution for customer's tests to ensure that Chroma-Q products are safe, effective, and fully satisfactory for the intended end use. Suggestions of use shall not be taken as inducements to infringe any patent. Chroma-Q sole warranty is that the product will meet the Chroma-Q sales specifications in effect at the time of shipment. Your exclusive remedy for breach of such warranty is limited to refund of purchase price or replacement of any product shown to be other than as warranted.

Chroma-Q reserves the right to change or make alteration to devices and their functionality without notice due to on-going research and development.

The Chroma-Q FxForce range has been designed specifically for the lighting industry. Regular maintenance should be performed to ensure that the products perform well in the entertainment environment.

If you experience any difficulties with any Chroma-Q products please contact your selling dealer. If your selling dealer is unable to help please contact support@chromaq.com. If the selling dealer is unable to satisfy your servicing needs, please contact the following for full factory service:

Outside North America: North America:<br>
Tel: +44 (0)1494 446000 Tel: +1 416-255-9494 Tel: +44 (0)1494 446000 Tel: +1 416-255-9494<br>Fax: +44 (0)1494 461024 Fax: +1 416-255-3514 Fax: +44 (0)1494 461024 [support@chroma-q.com](mailto:support@chroma-q.com) [support@chroma-q.com](mailto:support@chroma-q.com)

For further information please visit the Chroma-Q website at www.chroma-q.com.

Chroma-Q and FxForce IR 12 are trademarks, for more information on this visit www.chroma-q.com/trademarks.

The rights and ownership of all trademarks are recognised.

## Quick Start Guide Chroma-Q® FxForce IR 12™

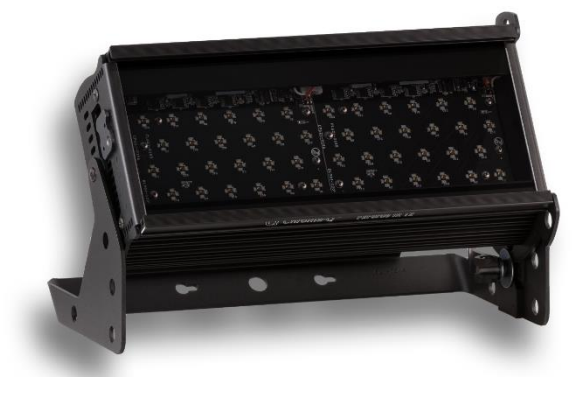

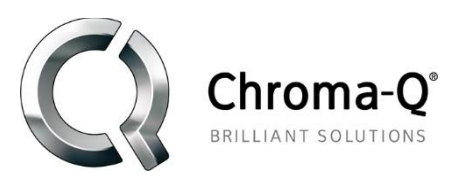

For a full product manual please visi[t www.chroma-q.com](http://www.chroma-q.com/) Part Number: CHFXIR12, CHFXIR12W Model: 652-1150, 652-1650, 652-1250/ 641-4000, 641-4100, 641-4500 / 641-5000, 641-5100, 641-5500 Software version 2.1

#### **1. Overview**

The new Chroma-Q ® FxForce IR 12 is an Infra-red lighting fixture which utilises the same core innovative LED technologies found in the Color Force™ range to provide a brilliant IR light ideal for infrared filming and night mode video. The fixture features 2 light engines with 24 infrared LEDs each for a total of 48 LEDs. Built with an internal power supply, the fixture can operate as a stand-alone unit or be remotely controlled through ANSI E1.11 USITT DMX 512-A protocol.

#### **2. Safety**  $\triangle$

1. This product is for professional use only. It is NOT intended for domestic or outdoor use.

2. This product must be used with safety cable.

#### **3. Cabling**

**Caution**

Power input & through connections are via powerCon connectors. DMX control data input & through connections from an external control console are via 2 XLR 5-pin connectors. The chassis are ground bonded.

Note: The maximum number of fixtures running off a single power input cable is 10 at 120V AC or 20 at 240V AC. Please refer to ANSI & AWG standards for the maximum data & power cable lengths.

#### **4. Mounting**

The fixture is built with an adjustable yoke for floor, wall & truss mounting applications. Use the quick release fixing for easy tilt adjustment. Secure the fixture with a safety bond through the fixing hold that is built into the end plate of the fixture.

#### **5. Optical Accessories**

2 accessory slots & a swivel plate are included at the front & side of the fixture to hold & lock these slide-in accessories.

#### **6. Control**

The control functions are accessed through the LCD display at the rear of the fixture with 4 push buttons.

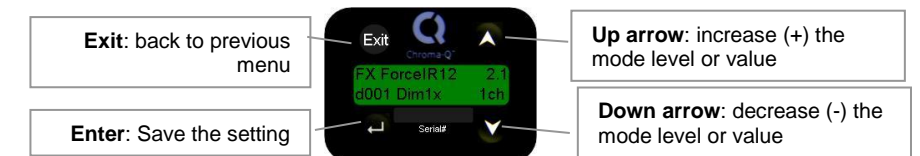

#### Control Menu

- 1. From the Main Menu, press the Up or Down buttons to scroll through the control menu options.
- 2. Press the Enter button to select a control menu option.
- 3. Use the Up and Down buttons to scroll through the settings available.
- 4. Press the Enter button for 2 seconds to select and save a setting.

The screen goes back to the Main Menu.

The Exit button can be pressed at any time and the screen goes back to the previous menu.

#### **Main Menu / DMX Address**

On power-up and home position, the LCD display shows the Main Menu screen with the model name, software version, the DMX address, current assigned mode and the number of assigned channels.

#### To set the DMX start address,

Press Enter from the Main Menu, use the Up/Down buttons to adjust the DMX start address and then press Enter for 2 seconds to save.

#### **Control Mode**

The fixture can be set to operate in 2 DMX controlled modes and 3 standalone modes.

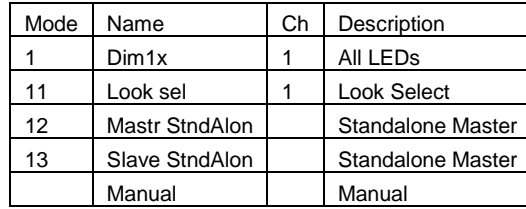

#### Manual:

In this mode, the intensity level "Intensity" can be set and adjusted in standalone operation. To adjust the Intensity levels.

- 1. In Manual mode, press Enter once, "00%" level will flash.
- Press Up or Down to adjust the value.
- 3. Press Enter for 2 seconds to save.

The display goes back to the Main Menu.

#### **When DMX is Lost**

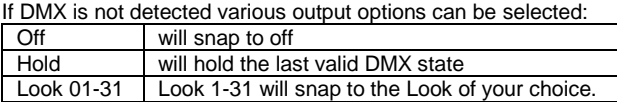

#### **Look Store**

In this mode 31 Looks can be stored and replayed in standalone operation.

To replay a Look in stand-alone operation, go to Look Store, then scroll and select the desired Look number.

To replay a Look with a DMX console, go to Look sel, then use the DMX console with the assigned channel to playback the various looks stored. Note**:** DMX has priority over internal Looks.

Looks can be recorded to the internal flash memory by users & will be preserved on power down. Looks will be returned to default settings upon reset. There are two ways to record a look: Simple, with DMX console & Advanced, stand-alone. (DMX is unplugged): refer to user manual for control details.

#### **Technical**

In this mode, Frequency settings of the fixture can be changed and software updates for the LED engines can be uploaded. Frequency options: 600, 1200, 2400, 4800.

#### **Fan Speed**

In this mode, Fan Speed options can be changed to the following options:

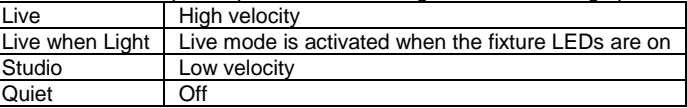

#### **Reset to Default**

Reset the fixture to factory default settings:

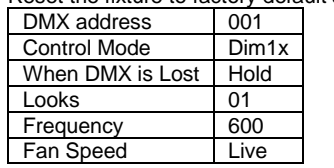

#### **Further Information**

Please refer to the Chroma-Q Studio Force II™ manual for more detailed information. A copy of the manual can be found at the Chroma-Q website – <http://www.chroma-q.com/support/downloads.asp>